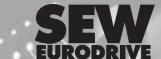

PROFIBUS DP-V1 UFP11A Fieldbus Interface

Edition

02/2004

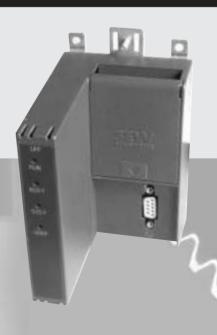

**Manual** 11254416 / EN

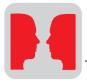

## 1 System Overview

The UFP11A PROFIBUS DP-V1 fieldbus interface is used for connecting inverters with the PROFIBUS DP-V1. Several inverters can be connected to the UFP11A PROFIBUS DP-V1 interface via the SBus. The UFP11A PROFIBUS interface establishes the connection between PROFIBUS DP-VI and SBus.

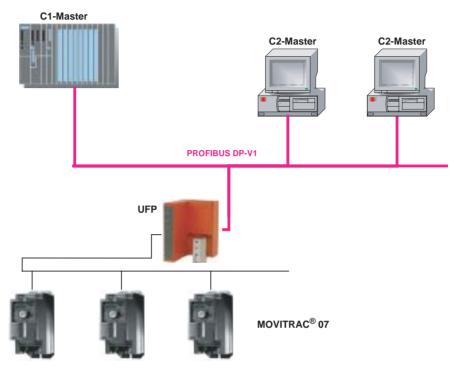

Figure 1: System overview DP-V1 master – UFP – inverter

53453AXX

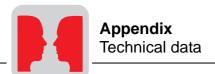

| Error code | Designation  | Response | Cause                                                                                                    | Action                                                                                                    |
|------------|--------------|----------|----------------------------------------------------------------------------------------------------|----------------------------------------------------------------------------------------------------|
| 91         | System error | None     | Please observe the red SYS-FAULT LED of the UFx. If this LED is on, one or several participants on the SBus could not be addressed within the timeout interval. If the red SYS-FAULT LED flashes, the UFx itself is in an error state. In this case, error 91 was reported to the controller only via fieldbus. | Check voltage supply and SBus cabling, check SBus terminating resistors. Check the project planning if the UFx was configured with the PC. Switch UFx off and on again. If the error is still present, query the error via diagnostic interface and perform the action described in this table. |

## 11.2 Technical data

Part number: 823 896 0

Tools for startup: MOVITOOLS V 2.70 or later Voltage supply: DC 18 ... 30 V, external supply

Current consumption at DC 24 V: max. 200 mA Parameter setting and diagnostic interface: RS-485

Parameter setting: Autoconfiguration or

via MOVITOOLS V 2.70 or later

Diagnostics: LEDs on front of unit

**MOVITOOLS** 

Installation: Screw-type or DIN rail installation

Ambient temperature: - 10 °C ... + 50 °C

PROFIBUS DP-V1 PROFIBUS protocol variants: PROFIBUS DP-V1 to IEC 61158

Automatic baud rate detection: 9.6 kbaud ... 12 Mbaud
Connection technology: 9-pole sub D connector

Pin assignment to DIN 19245 T1

Bus termination: Externally via connector

Station address: 0 ... 125, adjustable via DIP switches
Name of GSD file: SEW\_6004.GSD (PROFIBUS DP)

SEWA6004.GSD (PROFIBUS DP-V1)

DP ident number: 6004hex = 24580dec

**SBus** Maximum transmission speed: 1 Mbaud

Transmission protocol: MOVILINK Number of units on the SBus: Max. 8

Process data words per unit: Max. 3 PDs

Connection technology: Separable screw-type terminals

## 11.3 Dimension sheet

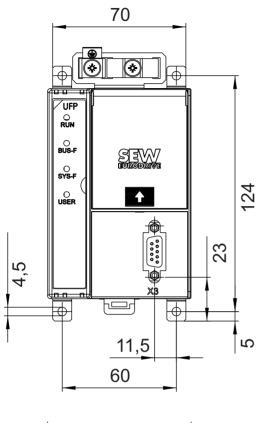

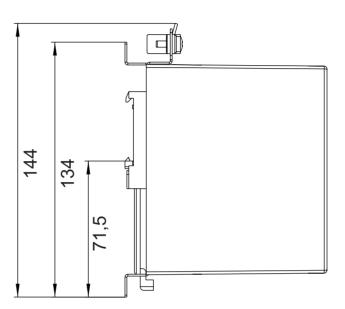

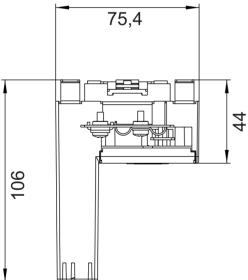

Figure 18: Dimension sheet

05114AXX